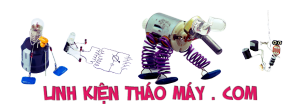

Việc chuẩn đoán lỗi trên laptop là một công việc vô cùng phức tạp, mỗi người thợ thường có cách đo đạt chuẩn đoán riêng của mình.

Bài viết này mình muốn chia sẻ một số kinh nghiệm mà mình đã tìm hiểu được trên một số diễn đàn

– Trình tự mở nguồn trên các dòng máy sony, asus, acer dell…

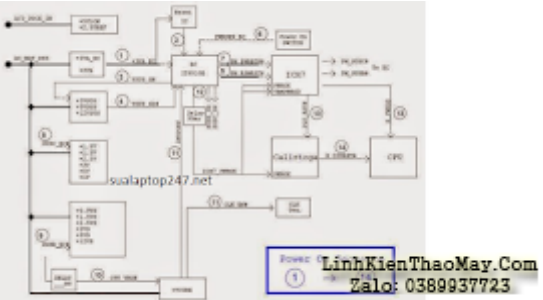

Theo như hình trên ta thấy có 14 bước nguồn, nhiệm vụ của mình là xác định hư ở bước nào và đưa ra phương án xử lý chính xác nhất.

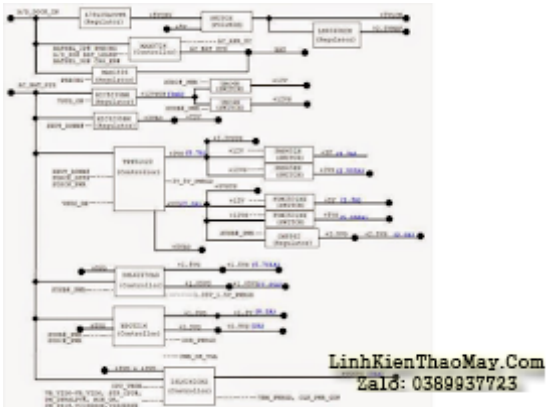

mình bắt đầu phân tích từng bước nguồn, và rút ra nguyên tắc hoạt động chung. 1. Nguồn đầu vào:

– Điện áp đầu vào từ 12v đến 20v là điểm tập trung giữa nguồn Adapter và nguồn pin. Nguồn đầu vào đi đến các nguồn xung để cung cấp điện áp cho các nguồn xung hoạt động và cấp trực tiếp cho khối cao áp màn hình (inverter)

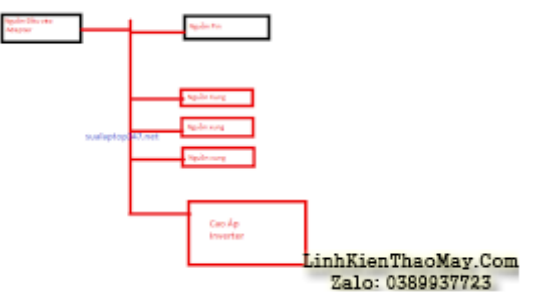

Mạch chi tiết nguồn đầu vào

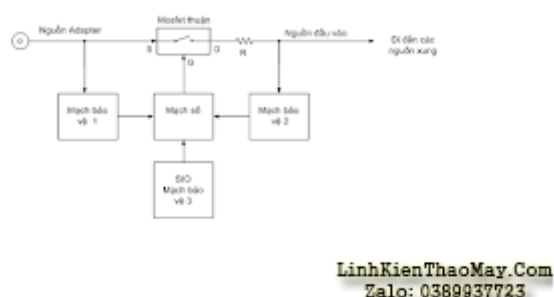

Ở đây nếu không hư hóc tại Jack nguồn DC thì mình kiểm tra mostfet thuận, xác định có

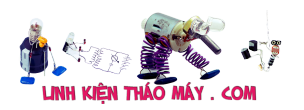

chạm chập nguồn đầu vào hay không, và một điều quan trọng nữa khi mosfet thuận tốt, không có chạm chập thì các lệnh điều khiển đóng mở của mạch này đã tốt chưa. Bài viết sau mình sẽ phân tích các mạch bảo vệ.

2. Điện Áp EC Điều Khiển:

Trên laptop IO có chức năng như một bộ điều khiển trong tâm có tác dụng điều khiển các nguồn, ngoài ra nó còn kết hợp với Bios để làm điều đó, vì vậy việc mất nguồn hay không kích được nguồn của laptop còn có thể do lý do lối Bios. Ở bài viết này mình không phân tích về Bios nếu có nghi ngờ do bios lỗi bạn nên tiến hành nạp lại bios.

Ở phần này mình quan tâm đến điện áp 3VA\_EC đây chính là điện áp chính để nuôi Bios và IO.

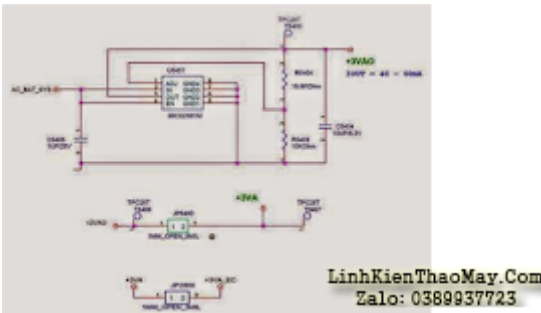

Khi đã có điện áp AC\_BAT\_SYS ở bước 1 nên MIC5236 sẽ cho ra 3 múc AP 3VAO, 3VA và 3VA\_EC.

Nguồn 3VA và 3VA\_EC là nguồn cấp cho IO và bios.

Những lý do có thể mất 3VA và 3VA\_EC.

– Có chạm

chập ngay tại bản thân IO, hoặc BIOS.

– Có đứt

mạch hoặc lỗi IC MIC5236.

Khi đã

có điện áp 3VA và 3VA\_EC mình qua bước tiếp theo.

3. Điện áp 3v 5v:

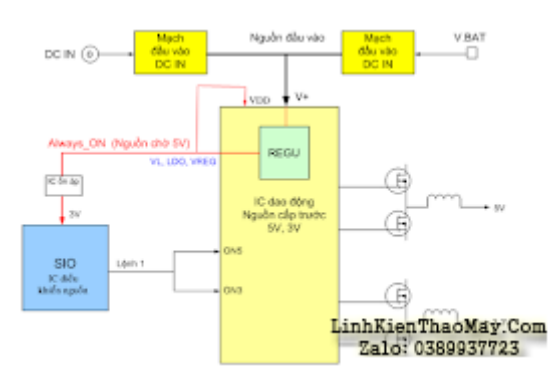

Sau khi có nguồn 3VA EC cấp cho IO và Bios, IO sẽ khiển hai đường tín hiệu on3, on5 về mở nguồn 3v 5v hoạt động.

4. Tín Hiệu VSUS\_GD#:

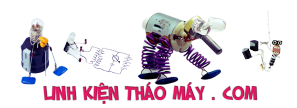

# HƯỚNG DẪN CHUẨN ĐOÁN LỖI TRÊN LAPTOP | 3

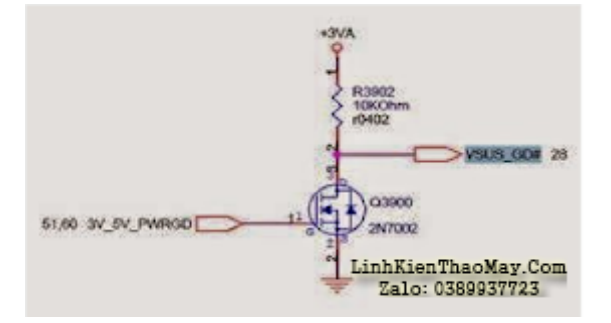

Đây

chính là điện áp thông báo cho IO biết nguồn cấp trước tốt.

Nếu lệnh này mất thì vấn đề nằm ở các linh kiện trung gian giữa IO và TPS bạn nên dựa vào sơ đồ để làm. Vidu như sơ đồ này nếu lỗi Q3900 dẫn đến mất VSUS\_GD# tiến hành thay con mới.

5. Tín Hiệu RSMRST#

Tín

hiệu này đi trực tiếp từ IO về Chip Nam để khởi động mạch quản lý nguồn trong chíp nam. Khi lỗi

đường này nhiệm vụ của bạn là kiểm tra kĩ IO, nạp Bios, đường đi từ IO đến chip

Nam có bị lỗi đứt hay không, kiểm tra thạch anh IO và chip Nam, thay thử IO trường

hợp hư nhất bạn có thể phải thay chip Nam.

6 Tín hiệu PWRSW #\_EC .

Tín hiệu này chính là lệnh kích nguồn, để kiểm tra lệnh này ta đo tại nút kích nguồn thường thường sẽ có 3,3V. Và kiểm tra hoạt động của nút nguồn còn tốt không có nhạy không. Đôi khi nút nguồn kém tiếp xúc không tốt cũng dẫn đến không thể kích nguồn hoặc kích nguồn khó.

7 Kích hoạt tín hiệu PM\_PWRBTN#

Sau khi bạn ấn nút kích nguồn IO sẽ đưa tín hiệu PM\_PWRBTN# vào chip Nam nếu tín hiệu này là tốt thì chip Nam sẽ nhận tín hiệu và đưa ra cách lệnh sử lý sau. PM\_SUSC#, PM SUSB#. Nếu chip NAm không đưa ra các lệnh này thì lỗi đang nằm Ở chip Nam các bạn tiến hành làm lại chân, hấp lắc, và thay mới chip NAM,

8-9. Tín hiệu mở nguồn thứ cấp:

Như ở trên mình đã nói chip Nam đưa ra các tín hiệu PM\_SUSC# và PM\_SUSB# đây chính là tín hiệu SLP\_S3# và SLP\_S4#.. Hình bên dưới được đánh dấu đỏ đó chính là lệnh này

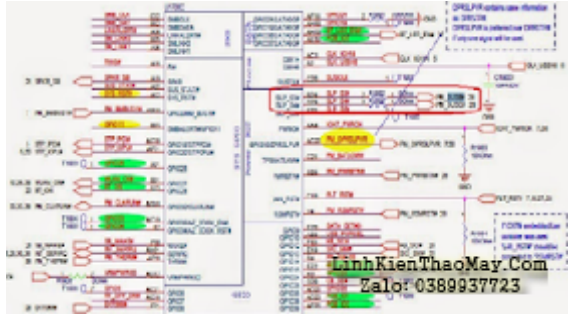

Ở đây

mình phân tích qua một chút về tín hiệu lệnh.

 $S<sub>0</sub>$  –

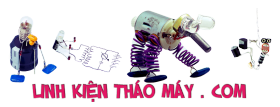

Tình trạng làm việc  $S1 -$ POS S3 – STR (Tạm ngưng ram và bộ nhớ làm việc) S4 – STD (HDD làm việc) S5 = Soft tắt  $SLP_S3# = Hi$  $$0$  $SLP$ \_S4# = Hi Sit.

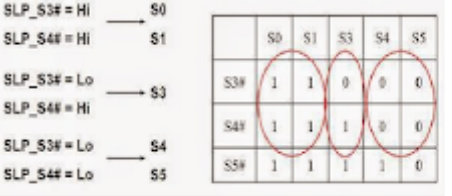

LinhKienThaoMay.Com Zalo: 0389937723

– Trong trường hợp SLP\_S3# và SLP\_S4# đều ở mức cao lúc này mainboard trong trạng thái hoàn toàn làm việc tất cả các điện áp đều có mặt.

Như vậy có thể thấy khi mưc SLP\_S3# và SLP\_S4# có mức cao ta sẽ có các điện áp sau. SLP\_S3# cho các áp 1,8V, 2.5V , 3V, 5V, 1V.

SLP\_S4# cho các áp 0,9VS, 1,5VS, 3VS, 5VS, 12VS.

Nhiệm vụ của bạn lúc này là kiểm tra hết các nguồn đã liệt kê ở trên.

#### **10 Kiểm tra điện áp Vron.**

Đây

chính là điện áp mở cho nguồn CPU hoạt động, điện áp này có sau cùng và có độ trễ nhỏ so với các nguồn khác. Khi có áp này nếu mạch CPU hoạt động bình thường sẽ cho ra nguồn Vcore nếu mất vcore nhiệm vụ là kiểm tra lệnh nguồn cho IC vcore hoạt động ở đây mình không nói cụ thể về phần IC này. Nếu có thời gian mình sẽ phân tích sau nhưng việc sửa nó giống tương tự như các nguồn khác.

### **11 Mạch Clock hoạt động.**

Sau khi

đã có điện áp CPU nguồn này sẽ đưa ra 2 tín hiệu IMVOK# và CLK EN#. Tín hiệu IMVOK# sẽ thông báo về

IO cho IO biết nguồn CPU hoạt động tốt và lệnh CLK\_EN# sẽ đi vào lệnh mở của IC clock. Để IC clock và mạch Clock hoạt động cần đảm bảo Clock tốt, nguồn cấp cho clock 3VS và VS\_CLK tốt và thạch anh tốt.

#### **12 Tín hiệu PWROK.**

Đây có

lẽ là tín hiệu cuối cùng cần phải có mức cao về IO tín hiệu này có đồng nghĩa với việc tất cả cá mức điện áp đã tốt.

13 Tín

hiệu PLT\_RST# và H\_PWRGD.

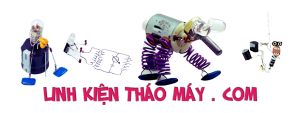

#### PLT\_RST#

là tín hiệu reset hay còn gọi là thiết lập lại chip Bắc.

#### Nếu vấn

đề ở 2 tín hiệu này. Thì việc kiểm tra lại

chip Bác, chip Nam. Nam hoặc các hư hư do long hở chân chip bắc , Nam hoặc Soket CPU…

#### **14 H \_ CPURST #**

#### **thiết lập lại tín hiệu. Tiếp theo là quá trình đọc Bios.**

Trên đây

là các bước để xác định hư hư của một Laptop cơ bản. Còn về chuyên sâu hơn từng

phần mình sẽ có bài viết tiếp theo. Mong được sự góp ý của các bạn. Sửa laptop 247 chuyên sửa laptop cho thợ, sửa mainpc, sửa máy in, với giá tốt nhất có thể.

### $\P\Theta\sqcap \Theta\Pi$

## **Các bài viết tương tự:**

- 1. [\[Hướng dẫn\] Cách đấu dây quạt bàn 3 số đơn giản, chuẩn \(2021\)](https://linhkienthaomay.com/goc-ky-thuat/sua-thiet-bi-gia-dung/huong-dan-cach-dau-day-quat-ban-3-so-don-gian-chuan-2021-14986.html)
- 2. [âm ly k lên nguồn em mở máy ra ktra thì có hiện tg sò B688 và D 718 cháy,ktra thì](https://linhkienthaomay.com/goc-ky-thuat/hoi-dap/am-ly-k-len-nguon-em-mo-may-ra-ktra-thi-co-hien-tg-so-b688-va-d-718-chayktra-thi-dung-chay-that-kiem-tra-bo-cong-suat-thi-e-thay-co-1-doan-mach-bi-dut-o-duong-chan-c-cua-so-b688-e-n-3794.html) [đúng cháy thật.kiểm tra bo công suất thì e thấy có 1 đoạn mạch bị đứt ở đường chân C](https://linhkienthaomay.com/goc-ky-thuat/hoi-dap/am-ly-k-len-nguon-em-mo-may-ra-ktra-thi-co-hien-tg-so-b688-va-d-718-chayktra-thi-dung-chay-that-kiem-tra-bo-cong-suat-thi-e-thay-co-1-doan-mach-bi-dut-o-duong-chan-c-cua-so-b688-e-n-3794.html) [của sò B688 \( e nghi là do thợ trước ngta tháo ra\) e thay 2 con sò vào thì vẫn k có hiện](https://linhkienthaomay.com/goc-ky-thuat/hoi-dap/am-ly-k-len-nguon-em-mo-may-ra-ktra-thi-co-hien-tg-so-b688-va-d-718-chayktra-thi-dung-chay-that-kiem-tra-bo-cong-suat-thi-e-thay-co-1-doan-mach-bi-dut-o-duong-chan-c-cua-so-b688-e-n-3794.html) [tượng j.e tưởng đứt đoạn mạch nên e hàn lại thì ở chân của sò B688 tóe lửa.ae cho](https://linhkienthaomay.com/goc-ky-thuat/hoi-dap/am-ly-k-len-nguon-em-mo-may-ra-ktra-thi-co-hien-tg-so-b688-va-d-718-chayktra-thi-dung-chay-that-kiem-tra-bo-cong-suat-thi-e-thay-co-1-doan-mach-bi-dut-o-duong-chan-c-cua-so-b688-e-n-3794.html) [mình ý kiến ạ](https://linhkienthaomay.com/goc-ky-thuat/hoi-dap/am-ly-k-len-nguon-em-mo-may-ra-ktra-thi-co-hien-tg-so-b688-va-d-718-chayktra-thi-dung-chay-that-kiem-tra-bo-cong-suat-thi-e-thay-co-1-doan-mach-bi-dut-o-duong-chan-c-cua-so-b688-e-n-3794.html)
- 3. [Các bước chuẩn đoán lỗi laptop](https://linhkienthaomay.com/goc-ky-thuat/sua-laptop/cac-buoc-chuan-doan-loi-laptop-15840.html)
- 4. [Cách khắc phục lỗi. 1:không stand by được 2:stand by sau 2-5s thì quay trở lại màn](https://linhkienthaomay.com/goc-ky-thuat/hoi-dap/cach-khac-phu%cc%a3c-lo%cc%83i-1khong-stand-by-duo%cc%a3c2stand-by-sau-2-5s-thi-quay-tro%cc%89-la%cc%a3i-man-hinh-log3mo-bie%cc%89u-tuo%cc%a3ng-stand-by-4-4461.html) [hình log 3:Mờ biểu tượng stand by. 4: mục system trong windows task manager chếm](https://linhkienthaomay.com/goc-ky-thuat/hoi-dap/cach-khac-phu%cc%a3c-lo%cc%83i-1khong-stand-by-duo%cc%a3c2stand-by-sau-2-5s-thi-quay-tro%cc%89-la%cc%a3i-man-hinh-log3mo-bie%cc%89u-tuo%cc%a3ng-stand-by-4-4461.html) [dụng trên 20% cpu khiến hiệu suất hoạt động máy giảm sút \(lỗi 2 là nguyên nhân cơ](https://linhkienthaomay.com/goc-ky-thuat/hoi-dap/cach-khac-phu%cc%a3c-lo%cc%83i-1khong-stand-by-duo%cc%a3c2stand-by-sau-2-5s-thi-quay-tro%cc%89-la%cc%a3i-man-hinh-log3mo-bie%cc%89u-tuo%cc%a3ng-stand-by-4-4461.html) [bản\) khi mắc lỗi này máy sẽ gặp vấn đề về stand by-computer sleep. – Ai đang gặp](https://linhkienthaomay.com/goc-ky-thuat/hoi-dap/cach-khac-phu%cc%a3c-lo%cc%83i-1khong-stand-by-duo%cc%a3c2stand-by-sau-2-5s-thi-quay-tro%cc%89-la%cc%a3i-man-hinh-log3mo-bie%cc%89u-tuo%cc%a3ng-stand-by-4-4461.html) [những lỗi trên vui lòng liên hệ với tiny mino trên facebook](https://linhkienthaomay.com/goc-ky-thuat/hoi-dap/cach-khac-phu%cc%a3c-lo%cc%83i-1khong-stand-by-duo%cc%a3c2stand-by-sau-2-5s-thi-quay-tro%cc%89-la%cc%a3i-man-hinh-log3mo-bie%cc%89u-tuo%cc%a3ng-stand-by-4-4461.html) [http://facebook.com/tiny.mino.3 hoặc LH: 016577082380 để được hướng dẫn.](https://linhkienthaomay.com/goc-ky-thuat/hoi-dap/cach-khac-phu%cc%a3c-lo%cc%83i-1khong-stand-by-duo%cc%a3c2stand-by-sau-2-5s-thi-quay-tro%cc%89-la%cc%a3i-man-hinh-log3mo-bie%cc%89u-tuo%cc%a3ng-stand-by-4-4461.html)
- 5. [Chẩn đoán lỗi laptop HP qua đèn nháy Capslock](https://linhkienthaomay.com/goc-ky-thuat/sua-laptop/chan-doan-loi-laptop-hp-qua-den-nhay-capslock-15386.html)
- 6. [Chuẩn đoán bệnh laptop bằng nguồn dòng đa năng](https://linhkienthaomay.com/goc-ky-thuat/sua-laptop/chuan-doan-benh-laptop-bang-nguon-dong-da-nang-15587.html)
- 7. [Dai kin invecter 1chieu 12000. Em có con điều hòa Daikin invecter 12000btu 1 chiều.](https://linhkienthaomay.com/goc-ky-thuat/hoi-dap/dai-kin-invecter-1chieu-12000-em-co-con-dieu-hoa-daikin-invecter-12000btu-1-chieu-khi-khien-den-nguon-sang-khoang-10-s-la-bao-loi-dan-lanh-dan-nong-ko-co-dong-tinh-j-an-nut-tets-o-3442.html) [Khi khiển đèn nguồn sáng khoảng 10 s là báo lỗi. Dàn lạnh, dàn nóng ko có động tĩnh j.](https://linhkienthaomay.com/goc-ky-thuat/hoi-dap/dai-kin-invecter-1chieu-12000-em-co-con-dieu-hoa-daikin-invecter-12000btu-1-chieu-khi-khien-den-nguon-sang-khoang-10-s-la-bao-loi-dan-lanh-dan-nong-ko-co-dong-tinh-j-an-nut-tets-o-3442.html) Ân nút tets ở mạch dàn nóng thì quạt và bloc chay bt. Dàn lạnh vẫn báo loi. Thay mạch [dàn nóng khác vào thì chạy bt. Có pro nào giúp em ca này với. Bác nào có mạch dàn](https://linhkienthaomay.com/goc-ky-thuat/hoi-dap/dai-kin-invecter-1chieu-12000-em-co-con-dieu-hoa-daikin-invecter-12000btu-1-chieu-khi-khien-den-nguon-sang-khoang-10-s-la-bao-loi-dan-lanh-dan-nong-ko-co-dong-tinh-j-an-nut-tets-o-3442.html) [nóng, lạnh daikin inverter 12000 1 chieu báo giá cho em với. Cả mạch sống và mạch](https://linhkienthaomay.com/goc-ky-thuat/hoi-dap/dai-kin-invecter-1chieu-12000-em-co-con-dieu-hoa-daikin-invecter-12000btu-1-chieu-khi-khien-den-nguon-sang-khoang-10-s-la-bao-loi-dan-lanh-dan-nong-ko-co-dong-tinh-j-an-nut-tets-o-3442.html) [chet. Lh. 0969.625.829](https://linhkienthaomay.com/goc-ky-thuat/hoi-dap/dai-kin-invecter-1chieu-12000-em-co-con-dieu-hoa-daikin-invecter-12000btu-1-chieu-khi-khien-den-nguon-sang-khoang-10-s-la-bao-loi-dan-lanh-dan-nong-ko-co-dong-tinh-j-an-nut-tets-o-3442.html)
- 8. [điều hòa toshiba máy 12000btu hàng thường bật điều hòa lên quạt dàn lạnh chạy](https://linhkienthaomay.com/goc-ky-thuat/hoi-dap/dieu-hoa-toshiba-may-12000btu-hang-thuong-bat-dieu-hoa-len-quat-dan-lanh-chay-khoang-1-phut-sau-do-dung-sau-do-lai-chay-dan-lanh-chay-duoc-2-phut-thi-den-xanh-operation-nhay-lien-tuc-3637.html) [khoảng 1 phút sau đó dừng sau đó lại chạy. dàn lạnh chạy được 2 phút thì đèn xanh](https://linhkienthaomay.com/goc-ky-thuat/hoi-dap/dieu-hoa-toshiba-may-12000btu-hang-thuong-bat-dieu-hoa-len-quat-dan-lanh-chay-khoang-1-phut-sau-do-dung-sau-do-lai-chay-dan-lanh-chay-duoc-2-phut-thi-den-xanh-operation-nhay-lien-tuc-3637.html) [operation nháy liên tục báo lỗi máy dừng. khi bị lỗi dùng điều khiển không tắt được](https://linhkienthaomay.com/goc-ky-thuat/hoi-dap/dieu-hoa-toshiba-may-12000btu-hang-thuong-bat-dieu-hoa-len-quat-dan-lanh-chay-khoang-1-phut-sau-do-dung-sau-do-lai-chay-dan-lanh-chay-duoc-2-phut-thi-den-xanh-operation-nhay-lien-tuc-3637.html)

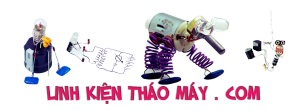

[phải tắt atttomat sau đó bật lại máy vẫn bị lỗi như vậy. Em đã thay cảm biến dàn lạnh](https://linhkienthaomay.com/goc-ky-thuat/hoi-dap/dieu-hoa-toshiba-may-12000btu-hang-thuong-bat-dieu-hoa-len-quat-dan-lanh-chay-khoang-1-phut-sau-do-dung-sau-do-lai-chay-dan-lanh-chay-duoc-2-phut-thi-den-xanh-operation-nhay-lien-tuc-3637.html) [nhưng vẫn không được\( Cảm biến dàn lạnh 7.76K em thay đúng chị số\)](https://linhkienthaomay.com/goc-ky-thuat/hoi-dap/dieu-hoa-toshiba-may-12000btu-hang-thuong-bat-dieu-hoa-len-quat-dan-lanh-chay-khoang-1-phut-sau-do-dung-sau-do-lai-chay-dan-lanh-chay-duoc-2-phut-thi-den-xanh-operation-nhay-lien-tuc-3637.html)

- 9. [E co con amply jarguar 203iii hôm trước e mở nhạc được 1 lúc rồi nó ngắt quãng bài](https://linhkienthaomay.com/goc-ky-thuat/hoi-dap/e-co-con-amply-jarguar-203iii-hom-truoc-e-mo-nhac-duoc-1-luc-roi-no-ngat-quang-bai-hat-hat-1-doan-roi-lai-im-lim-1-doan-cu-the-vai-lan-roi-em-tat-di-hom-sau-mo-bat-nguon-den-bao-sang-3927.html) [hát, hát 1 đoạn rồi lại im lìm 1 đoạn cứ thế vài lần rồi em tắt đi. Hôm sau mở bật nguồn](https://linhkienthaomay.com/goc-ky-thuat/hoi-dap/e-co-con-amply-jarguar-203iii-hom-truoc-e-mo-nhac-duoc-1-luc-roi-no-ngat-quang-bai-hat-hat-1-doan-roi-lai-im-lim-1-doan-cu-the-vai-lan-roi-em-tat-di-hom-sau-mo-bat-nguon-den-bao-sang-3927.html) [đèn báo sáng đỏ, e đo điện áp tổng của diod la 102v. sau đó e đo ngõ ra vế A khoảng](https://linhkienthaomay.com/goc-ky-thuat/hoi-dap/e-co-con-amply-jarguar-203iii-hom-truoc-e-mo-nhac-duoc-1-luc-roi-no-ngat-quang-bai-hat-hat-1-doan-roi-lai-im-lim-1-doan-cu-the-vai-lan-roi-em-tat-di-hom-sau-mo-bat-nguon-den-bao-sang-3927.html) [48v, ngõ ra vế B 101v. vạy là nó bị lỗi phần nào nhờ a e giúp đỡ, mở nhạc không lên.](https://linhkienthaomay.com/goc-ky-thuat/hoi-dap/e-co-con-amply-jarguar-203iii-hom-truoc-e-mo-nhac-duoc-1-luc-roi-no-ngat-quang-bai-hat-hat-1-doan-roi-lai-im-lim-1-doan-cu-the-vai-lan-roi-em-tat-di-hom-sau-mo-bat-nguon-den-bao-sang-3927.html)
- 10. [Máy in cp1025 Lỗi "Printer Mispick" In test trên máy thì ok nhưng in xong thì nó](https://linhkienthaomay.com/goc-ky-thuat/hoi-dap/may-in-cp1025-loi-printer-mispick-in-test-tren-may-thi-ok-nhung-in-xong-thi-no-bao-den-nhap-nhay-den-vang-va-den-xanh-tat-in-tren-pc-thi-in-duoc-lenh-dau-tien-in-xong-thi-no-bao-n-2138.html) [báo đèn nhấp nháy đèn vàng và đèn xanh tắt. In trên PC thì in được lệnh đầu tiên in](https://linhkienthaomay.com/goc-ky-thuat/hoi-dap/may-in-cp1025-loi-printer-mispick-in-test-tren-may-thi-ok-nhung-in-xong-thi-no-bao-den-nhap-nhay-den-vang-va-den-xanh-tat-in-tren-pc-thi-in-duoc-lenh-dau-tien-in-xong-thi-no-bao-n-2138.html) [xong thì nó báo nhấp nháy đèn vàng và đèn xanh vẫn sáng, trên PC thì báo "Printer](https://linhkienthaomay.com/goc-ky-thuat/hoi-dap/may-in-cp1025-loi-printer-mispick-in-test-tren-may-thi-ok-nhung-in-xong-thi-no-bao-den-nhap-nhay-den-vang-va-den-xanh-tat-in-tren-pc-thi-in-duoc-lenh-dau-tien-in-xong-thi-no-bao-n-2138.html) [Mispick" và hỏi mình có "Resumed" không, mình ấn thì nó in lại lệnh trc đó, mình nhấn](https://linhkienthaomay.com/goc-ky-thuat/hoi-dap/may-in-cp1025-loi-printer-mispick-in-test-tren-may-thi-ok-nhung-in-xong-thi-no-bao-den-nhap-nhay-den-vang-va-den-xanh-tat-in-tren-pc-thi-in-duoc-lenh-dau-tien-in-xong-thi-no-bao-n-2138.html) [nút hủy lệnh nó cũng lại lệnh đó, đến khi mình tắt máy bật lên lại mới in lệnh tiếp theo](https://linhkienthaomay.com/goc-ky-thuat/hoi-dap/may-in-cp1025-loi-printer-mispick-in-test-tren-may-thi-ok-nhung-in-xong-thi-no-bao-den-nhap-nhay-den-vang-va-den-xanh-tat-in-tren-pc-thi-in-duoc-lenh-dau-tien-in-xong-thi-no-bao-n-2138.html) [được nhưng in xong cũng bị trường hợp trên, và khi mình in thì giấy vẫn còn trong](https://linhkienthaomay.com/goc-ky-thuat/hoi-dap/may-in-cp1025-loi-printer-mispick-in-test-tren-may-thi-ok-nhung-in-xong-thi-no-bao-den-nhap-nhay-den-vang-va-den-xanh-tat-in-tren-pc-thi-in-duoc-lenh-dau-tien-in-xong-thi-no-bao-n-2138.html) [khay.](https://linhkienthaomay.com/goc-ky-thuat/hoi-dap/may-in-cp1025-loi-printer-mispick-in-test-tren-may-thi-ok-nhung-in-xong-thi-no-bao-den-nhap-nhay-den-vang-va-den-xanh-tat-in-tren-pc-thi-in-duoc-lenh-dau-tien-in-xong-thi-no-bao-n-2138.html)
- 11. [Sử dụng nguồn đa năng để chẩn đoán các điện áp trên mainboard Laptop](https://linhkienthaomay.com/goc-ky-thuat/sua-laptop/su-dung-nguon-da-nang-de-chan-doan-cac-dien-ap-tren-mainboard-laptop-8809.html)
- 12. [tulanh vtb quá gio vn tu bi thung dan nong,minh đa thay dan moi,khi bom ga thay](https://linhkienthaomay.com/goc-ky-thuat/hoi-dap/tulanh-vtb-qua-gio-vn-tu-bi-thung-dan-nongminh-da-thay-dan-moikhi-bom-ga-thay-dan-nong-nong-nua-dan-con-nua-dan-ve-phin-kg-nong-dau-dan-lanh-co-it-tuyet-bam-minh-da-kiem-tra-2-6146.html) [dan nong, nong nua dan con nua dan ve phin kg nong.đau dan lanh co it tuyet](https://linhkienthaomay.com/goc-ky-thuat/hoi-dap/tulanh-vtb-qua-gio-vn-tu-bi-thung-dan-nongminh-da-thay-dan-moikhi-bom-ga-thay-dan-nong-nong-nua-dan-con-nua-dan-ve-phin-kg-nong-dau-dan-lanh-co-it-tuyet-bam-minh-da-kiem-tra-2-6146.html) [bam.minh đa kiem tra 2dan nonglanh thay kg bi tuc.](https://linhkienthaomay.com/goc-ky-thuat/hoi-dap/tulanh-vtb-qua-gio-vn-tu-bi-thung-dan-nongminh-da-thay-dan-moikhi-bom-ga-thay-dan-nong-nong-nua-dan-con-nua-dan-ve-phin-kg-nong-dau-dan-lanh-co-it-tuyet-bam-minh-da-kiem-tra-2-6146.html)